# Innføring i grunnleggende benyttelse av GarageBand

### *Hva er GarageBand?*

(Denne innføringen fokuserer kun på versjonen av GarageBand som er tilrettelagt til bruk på iOS-enheter)

GarageBand er en applikasjon til enheter produsert av Apple som tillater produksjon av musikk via innebygde MIDI-filer (i form av skjermbaserte instrumenter, bla.) lagret inni applikasjonen. GarageBand er intuitiv å bruke, simultant som applikasjonen kan benyttes i flere musikkdidaktiske sammenhenger. Man kan for eksempel oppfordre elever til å lage egne sanger ved hjelp av opptaksfunksjonen til applikasjonen, men det er også mulig å skape et "virtuelt band" ved at elever inndeles i grupper med hver sitt læringsbrett, samtidig som hver elev spiller sitt eget instrument i samspill med andre. GarageBand tillater mange måter å skape og / eller lære bort musikk, og læreren kan foreslå forskjellige didaktiske opplegg utfra egne kunnskaper og kreative innspill.

## **Spilling av instrumenter på Garageband**

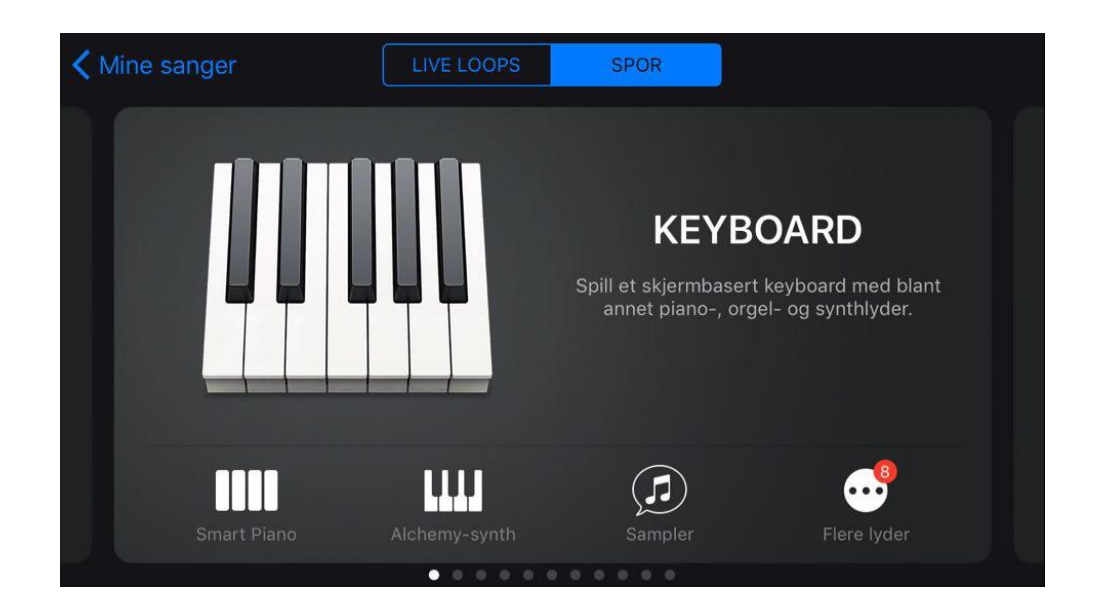

Når man åpner applikasjonen, er det følgende synlig:

På skjermdumpen kan man velge mellom to moduser (Live Loops og Spor). "Live Loops" er en funksjon som tilrettelegger at alt er ferdiggjort for brukeren. Funksjonen gir dermed lite læringsutbytte, siden man ikke er aktiv i å lage musikken fra begynnelsen av. Om man benytter "Live Loops", trenger man for eksempel ingen bevissthet omkring instrumenter man benytter i en egenkomponert sang. På "spor" må brukeren derimot bygge en kjennskap til forskjellige musikkinstrumenter, idet han / hun jobber mer selvstendig.

På bildet er "spor" allerede valgt, og denne funksjonen tillater brukeren å spille / ta opptak med flere virtuelle musikkinstrumenter. Man får tilgang til instrumentene ved å "swipe" til venstre og høyre, og man har b.la. tilgang til trommer, bassgitar og gitar. I tillegg kan man velge "lydopptaker / mikrofon" som gir mulighet til å ta opptak av egen stemme, men også andre lyder. Det er viktig å bli kjent med alle instrumentene før man gir oppgaver til elevene.

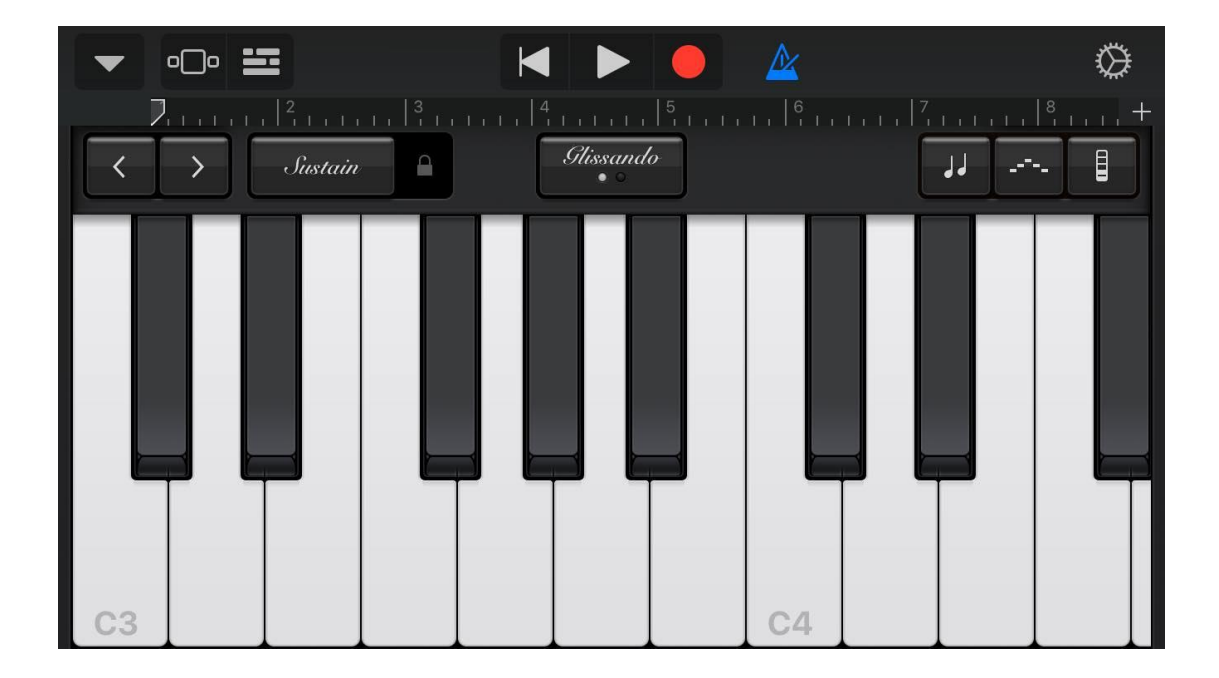

Trykker man på keyboard, vil det følgende dukke opp:

Her ser man et skjermbasert keyboard man kan spille. Hvis man ikke er opplært til å spille instrumentet, kan det være vanskelig å få tonene til å klinge sammen.

Derfor kan man trykke på ikonet med to noter (ikonet oppe og ytterst til høyre) og bli tilbudt om å se toner som tilhører bestemte *skalaer*:

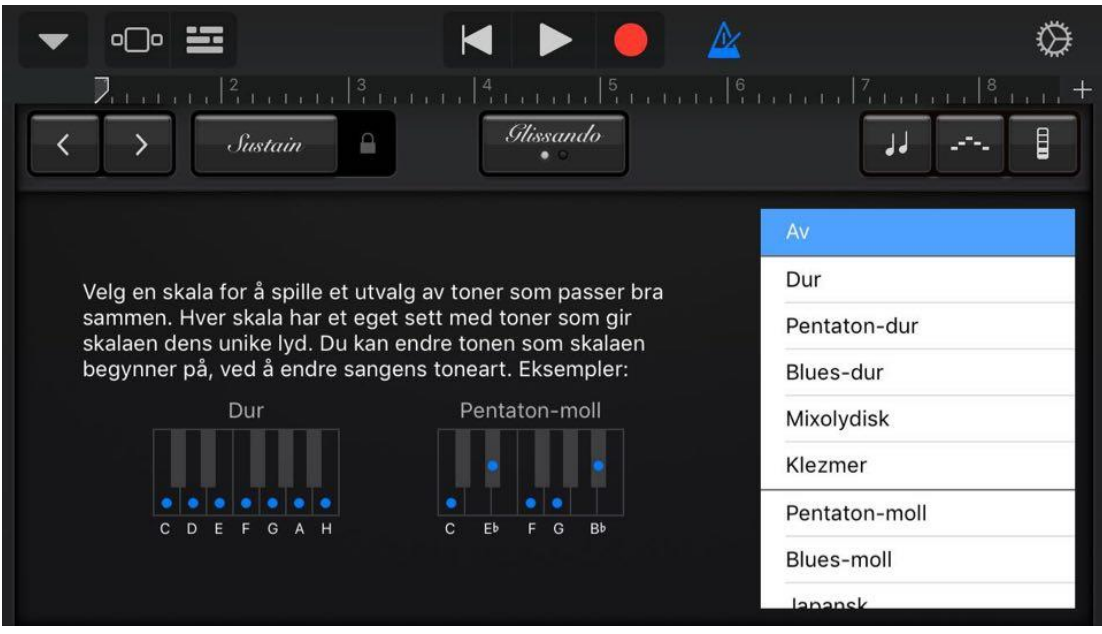

Her ser man ulike skalaer å velge mellom. Slik det står skrevet, tilsier "skala" en kombinasjon av toner som passer bra sammen. Ulike skalaer gir også muligheten for ulike følelsesmessige uttrykk. En allmenn (men ikke ukorrekt) klisjé er å betegne dur skalaen som munter og livlig, mens moll skalaen er dyster og melankolsk. Om man velger en skala, forandres keyboardet til det følgende:

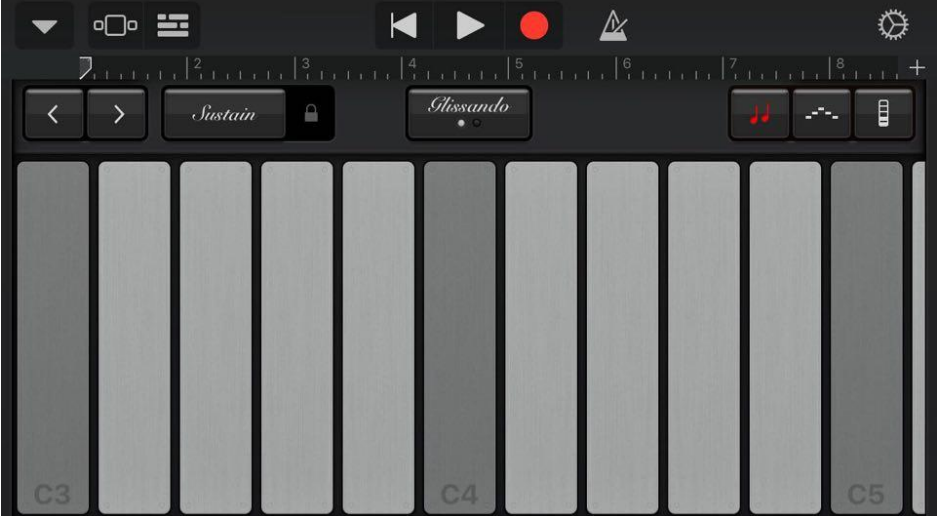

Kun toner tilhørende den utvalgte skalaen er inkludert i dette keyboardet. Om man vil tilbake til det tidligere keyboardet med hvite og sorte tangenter, trykker man igjen på ikonet med de to notene, etterfulgt av at man trykker AV.

GarageBand gir også muligheten til å benytte flere keyboards / tangentinstrumenter. Oppe og innerst til venstre, ser man en nedpekende pil. Trykker man på den, ser man det følgende på skjermen:

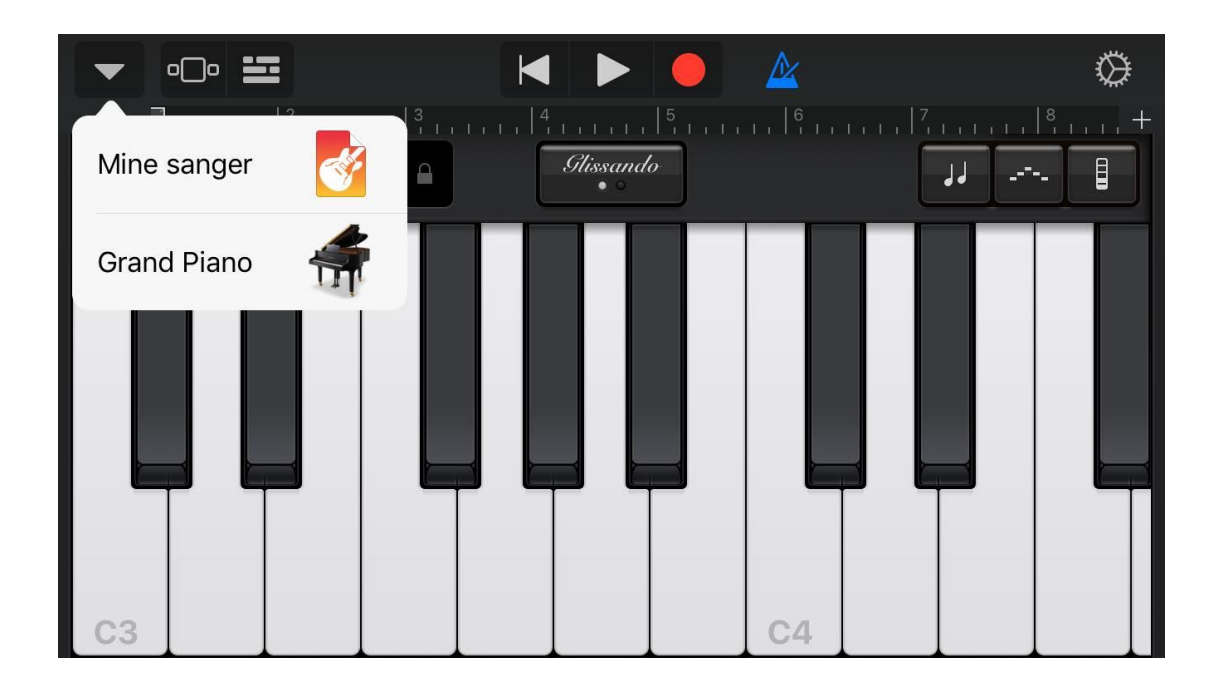

Trykker man på "Grand Piano", vil det følgende dukke opp. Menyen lar brukeren velge mellom forskjellige keyboards:

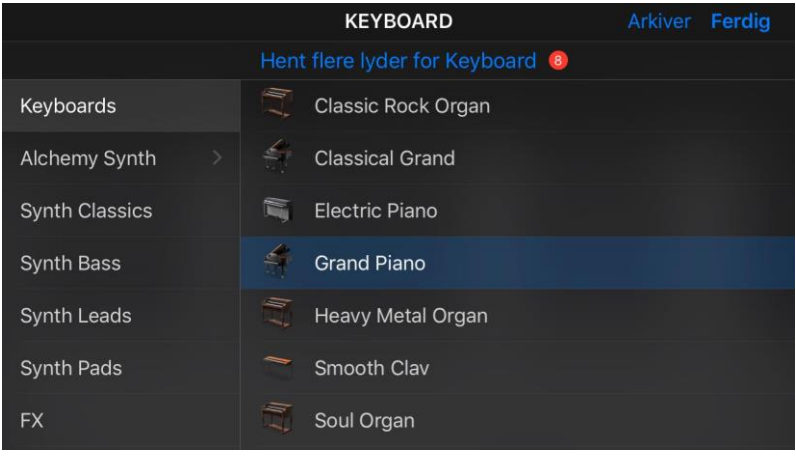

Velger man "Soul Organ", får man opp et skjermbasert keyboard som gjengir en hammondorgel benyttet i Soul og R & B musikk fra sekstitallet. Elever kan lære musikkhistorie, om læreren forteller om musikkhistoriske sammenhenger de ulike keyboardene er hentet fra.

### **Opptak av instrumenter**

Om man vil, kan man ta opptak av instrumenter i GarageBand. Hvis man bringer opp det skjermbaserte keyboardet fra side to, kan man se oppe, ytterst til høyre og på midten, en rød sirkel. Trykker man på den, gjøres et opptak av alt som spilles på det skjermbaserte keyboardet. Etter å ha tatt en innspilling, kan man se en visuell representasjon av opptaket ved å trykke på ikonet med tre linjer, som ligger oppe og til venstre. Man ser det følgende etter å ha trykket på ikonet:

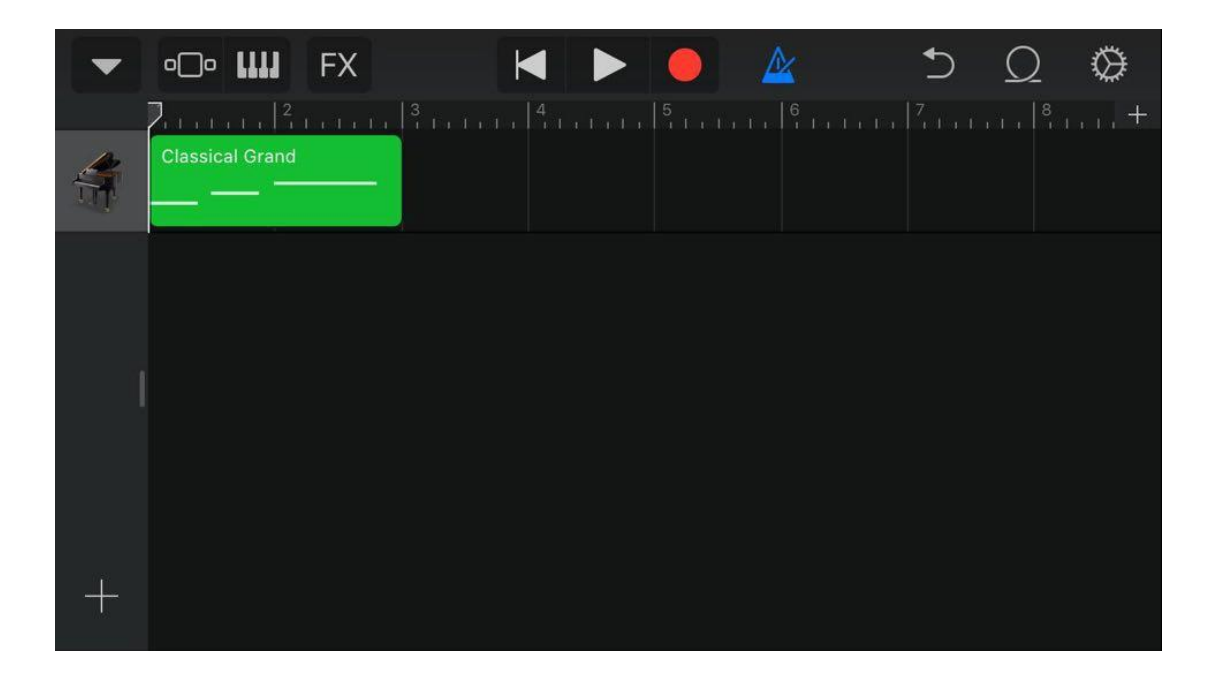

Poenget med opptaksfunksjonen er også at man skal kunne blande og komponere flere opptak med hverandre. For å gjøre dette, trykker man på plussikonet nederst til venste på bildet ovenpå. Man burde se det følgende:

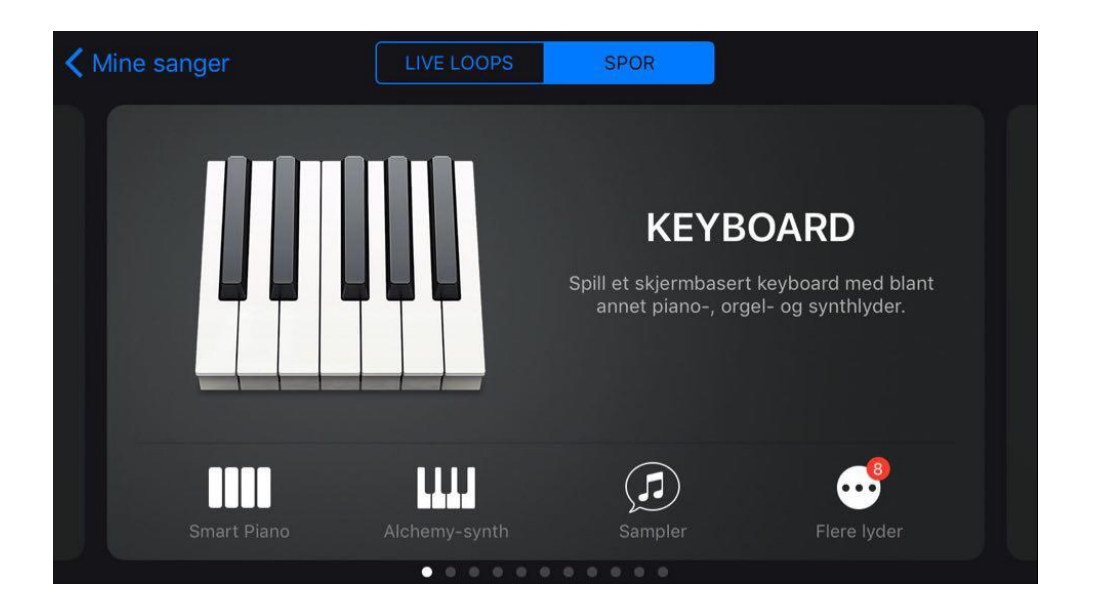

Man befinner seg igjen på menyen der man kan velge mellom ulike instrumenter. Velger man for eksempel gitar, vil det følgende dukke opp:

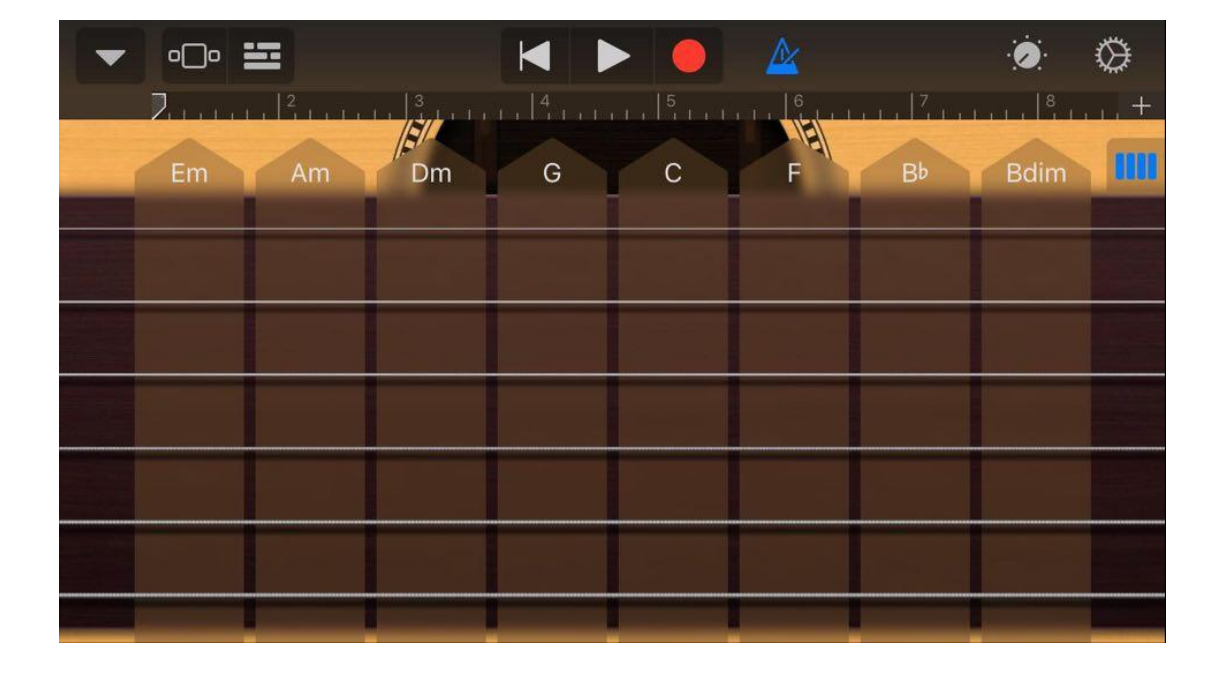

Dette er ikke en treffsikker kopi av gripebrettet til en gitar, men poenget er å gi brukere tilgang til å spille akkorder (flere toner i samklang) ved å trykke på de ulike akkordsymbolene (Dm, G, C, F, Bb, osv.). Når det gjelder opptak, gjenstår det samme prinsippet som også gjaldt for keyboardet. Åpner man igjen opp skjermen med visuelle representasjoner av opptak, burde man se noe som ligner dette:

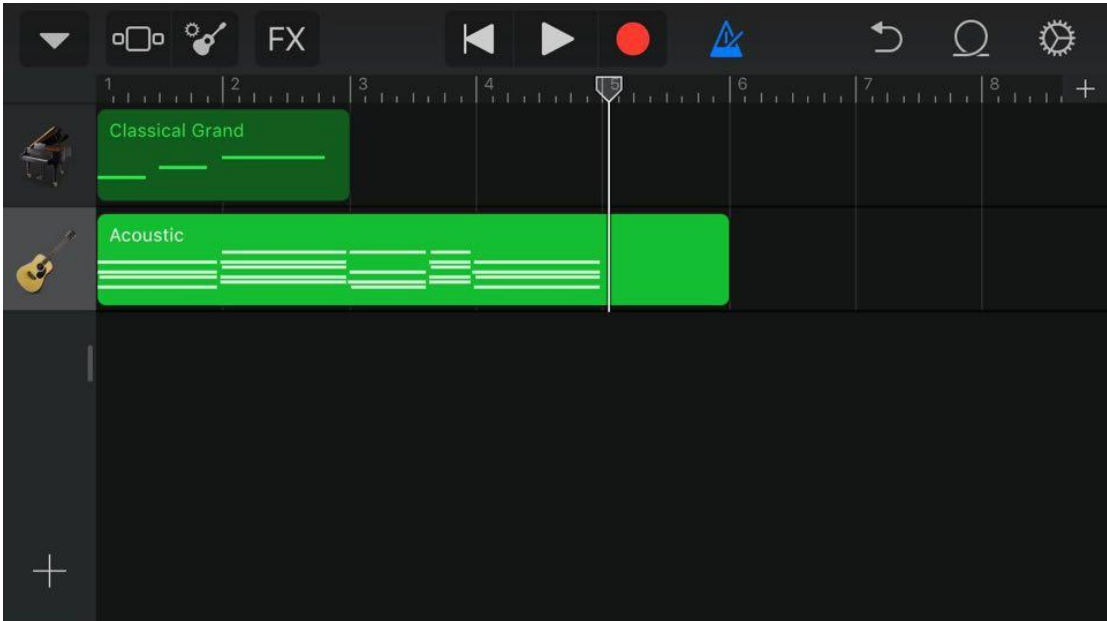

Her er opptakene av keyboard og gitar kombinert. Om man trykker på "Play", vil man høre innspillingen til både pianoet og gitaren samtidig. Ved å trykke på et av klippene, kan man redigere opptaket på ulike måter:

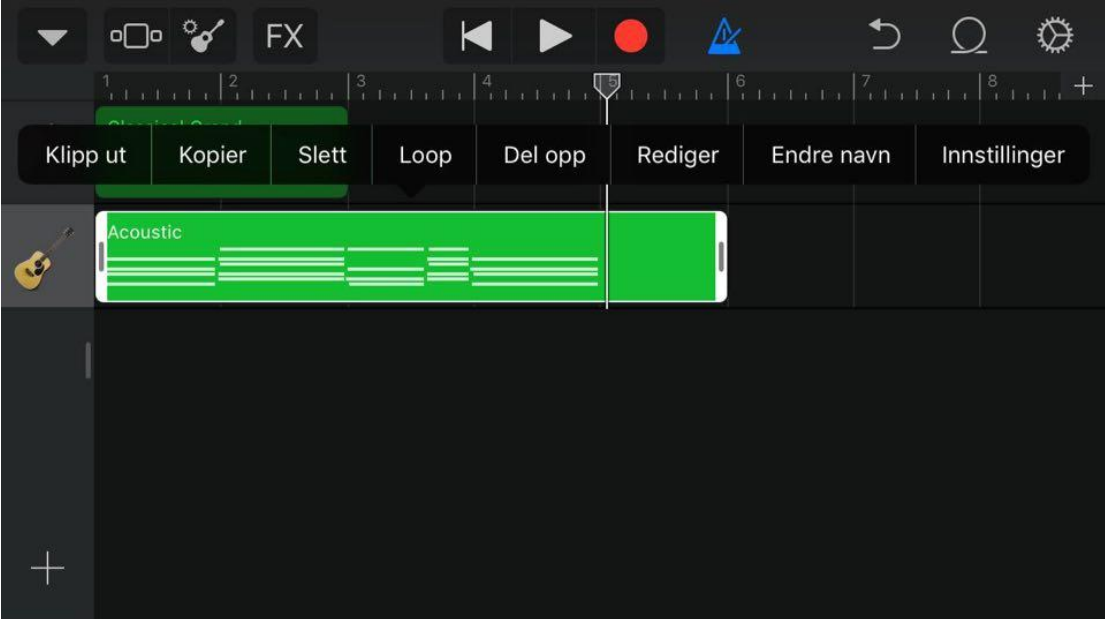

Det kan være selvinnlysende hva noen av disse valgene gjør med innspillingen, men "Loop" gjør at det utvalgte opptaket repeteres utallige ganger. Med andre ord går den i sirkel, dvs. i et "loop".

#### **Avslutning**

Denne instruksen har vist hvordan man kan spille noen av de skjermbaserte instrumentene i GarageBand, samtidig som instruksen har demonstrert hvordan man tar opptak og kombinerer innspillingene med hverandre. Brukere oppfordres til å utforske applikasjon videre på eget initiativ. Det finnes også videoer på Youtube som instruerer i måten GarageBand kan benyttes, samtidig som følgende link til Apples nettsider tilbyr relative tips og anvisninger:

[https://support.apple.com/no-no/guide/garageband](https://support.apple.com/no-no/guide/garageband-ipad/chsb34b9757/2.3.8/ipados/13.1?fbclid=IwAR0KUypOo1P_dSGOcGCY2zGjqc6G8KD1McrLRG-kVutF5smVVOvddCkbZQE)[ipad/chsb34b9757/2.3.8/ipados/13.1?fbclid=IwAR0KUypOo1P\\_dSGOcGCY2zGj](https://support.apple.com/no-no/guide/garageband-ipad/chsb34b9757/2.3.8/ipados/13.1?fbclid=IwAR0KUypOo1P_dSGOcGCY2zGjqc6G8KD1McrLRG-kVutF5smVVOvddCkbZQE) [qc6G8KD1McrLRG-kVutF5smVVOvddCkbZQE](https://support.apple.com/no-no/guide/garageband-ipad/chsb34b9757/2.3.8/ipados/13.1?fbclid=IwAR0KUypOo1P_dSGOcGCY2zGjqc6G8KD1McrLRG-kVutF5smVVOvddCkbZQE)